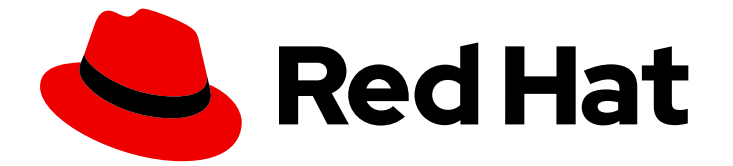

# Red Hat build of Cryostat 2

Cryostat のクライアント側の通知設定

Last Updated: 2024-01-03

## 法律上の通知

Copyright © 2024 Red Hat, Inc.

The text of and illustrations in this document are licensed by Red Hat under a Creative Commons Attribution–Share Alike 3.0 Unported license ("CC-BY-SA"). An explanation of CC-BY-SA is available at

http://creativecommons.org/licenses/by-sa/3.0/

. In accordance with CC-BY-SA, if you distribute this document or an adaptation of it, you must provide the URL for the original version.

Red Hat, as the licensor of this document, waives the right to enforce, and agrees not to assert, Section 4d of CC-BY-SA to the fullest extent permitted by applicable law.

Red Hat, Red Hat Enterprise Linux, the Shadowman logo, the Red Hat logo, JBoss, OpenShift, Fedora, the Infinity logo, and RHCE are trademarks of Red Hat, Inc., registered in the United States and other countries.

Linux ® is the registered trademark of Linus Torvalds in the United States and other countries.

Java ® is a registered trademark of Oracle and/or its affiliates.

XFS ® is a trademark of Silicon Graphics International Corp. or its subsidiaries in the United States and/or other countries.

MySQL<sup>®</sup> is a registered trademark of MySQL AB in the United States, the European Union and other countries.

Node.js ® is an official trademark of Joyent. Red Hat is not formally related to or endorsed by the official Joyent Node.js open source or commercial project.

The OpenStack ® Word Mark and OpenStack logo are either registered trademarks/service marks or trademarks/service marks of the OpenStack Foundation, in the United States and other countries and are used with the OpenStack Foundation's permission. We are not affiliated with, endorsed or sponsored by the OpenStack Foundation, or the OpenStack community.

All other trademarks are the property of their respective owners.

### 概要

Red Hat build of Cryostat は、OpenShift Container Platform で提供される Red Hat 製品で す。Cryostat のクライアント側の通知設定 ドキュメントは、Cryostat Web コンソールで受信する 通知を選択するユーザーを対象としています。

# 目次

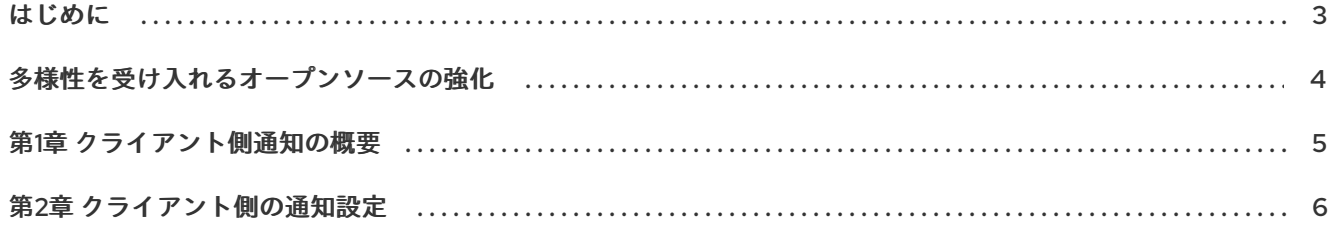

### はじめに

<span id="page-6-0"></span>Red Hat build of Cryostat は、JDK Flight Recorder (JFR) のコンテナーネイティブ実装です。これを使 用すると、OpenShift Container Platform クラスターで実行されるワークロードで Java 仮想マシン (JVM) のパフォーマンスを安全にモニターできます。Cryostat 2.4 を使用すると、Web コンソールまた は HTTP API を使用して、コンテナー化されたアプリケーション内の JVM の JFR データを起動、停 止、取得、アーカイブ、インポート、およびエクスポートできます。

ユースケースに応じて、Cryostat が提供するビルトインツールを使用して、Red Hat OpenShift クラス ターに直接レコーディングを保存して分析したり、外部のモニタリングアプリケーションにレコーディ ングをエクスポートして、レコーディングしたデータをより詳細に分析したりできます。

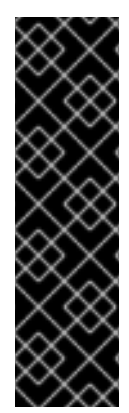

#### 重要

Red Hat build of Cryostat は、テクノロジープレビュー機能のみです。テクノロジープレ ビュー機能は、Red Hat 製品のサービスレベルアグリーメント (SLA) の対象外であり、 機能的に完全ではないことがあります。Red Hat は、実稼働環境でこれらを使用するこ とを推奨していません。テクノロジープレビュー機能は、最新の製品機能をいち早く提 供して、開発段階で機能のテストを行いフィードバックを提供していただくことを目的 としています。

Red Hat [のテクノロジープレビュー機能のサポート範囲に関する詳細は、テクノロジー](https://access.redhat.com/support/offerings/techpreview/) プレビュー機能のサポート範囲 を参照してください。

# 多様性を受け入れるオープンソースの強化

<span id="page-7-0"></span>Red Hat では、コード、ドキュメント、Web プロパティーにおける配慮に欠ける用語の置き換えに取り 組んでいます。まずは、マスター (master)、スレーブ (slave)、ブラックリスト (blacklist)、ホワイトリ スト (whitelist) の 4 つの用語の置き換えから始めます。この取り組みは膨大な作業を要するため、今後 [の複数のリリースで段階的に用語の置き換えを実施して参ります。詳細は、](https://www.redhat.com/en/blog/making-open-source-more-inclusive-eradicating-problematic-language)Red Hat CTO である Chris Wright のメッセージ をご覧ください。

# 第1章 クライアント側通知の概要

<span id="page-8-0"></span>Cryostat バックエンドでアクションと状態の変更が発生すると、Cryostat は WebSocket 接続を使用し て Cryostat Web クライアントに通知を表示します。

Cryostat では、すべての概念ベースのアクションと状態の変化について通知が表示されます。これらの 通知は、自動化ルールを設定する場合に一般的です。Cryostat には、Cryostat Web コンソールに表示 される大量の通知を減らすために設定できる通知設定が含まれています。

Cryostat は、通知を使用してリソースの状態を更新し、Web クライアントのパフォーマンスを向上さ せます。たとえば、アクティブなレコーディングを削除すると、Cryostat Web コンソールに通知が送 信されます。Web コンソールは、アクティブなレコーディングリストからレコーディングを削除しま す。

#### 関連情報

● Cryostat [での自動化ルールの使用](https://access.redhat.com/documentation/ja-jp/red_hat_build_of_cryostat/2/html-single/using_automated_rules_on_cryostat/)

# 第2章 クライアント側の通知設定

<span id="page-9-0"></span>Cryostat バックエンドでアクションと状態の変更が発生すると、Cryostat は WebSocket 接続を使用し て Cryostat Web クライアントに通知を表示します。Cryostat Web コンソールで通知を有効または無効 できます。

#### 手順

1. Cryostat Web コンソールのツールバーの右上隅にある 設定 ( ⊙ ) アイコンをクリックします。

図2.1 Cryostat Web コンソールの設定アイコン

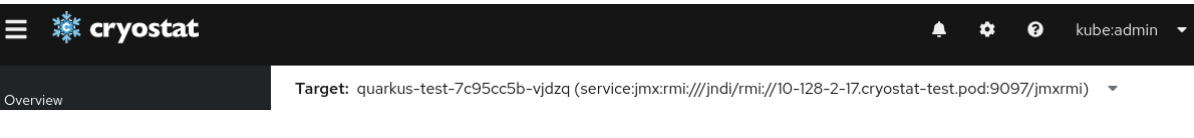

- 2. Notifications & Messagesパネルから、次のいずれかのオプションを選択します。
	- a. All notifications をオンに設定して、すべての通知を有効にします。
	- b. All notifications をオフに設定して、すべての通知を無効にします。
	- c. Show more を展開し、通知カテゴリーを個別に選択します。

図2.2 設定ウィンドウの Notifications & Messages パネル

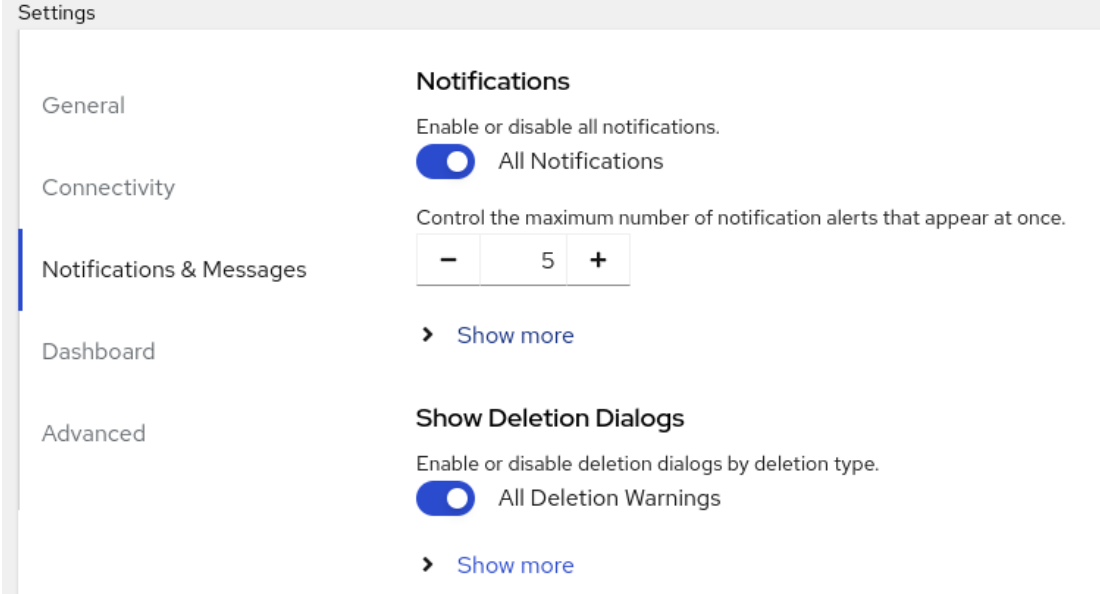

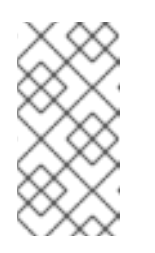

#### 注記

通知カテゴリーを無効にしても、Web クライアントは引き続き通知を受信 し、ローカルに保存します。ポップアップ通知は Cryostat Web コンソール には表示されませんが、カテゴリーを再度有効にすると、それらの通知にア クセスできます。

改訂日時: 2024-01-02